Espace pédagogique de l'académie de Poitiers > Pédagogie - Direction des services départementaux de l'éducation nationale de la Vienne > Enseigner > Le numérique en classe > Numérique responsable <https://ww2.ac-poitiers.fr/dsden86-pedagogie/spip.php?article1768> -

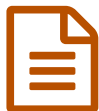

# Recherche sécurisée sur Internet<br>
Publié le 06/10/2010 - mis à jour le 21/11/2016

## *Descriptif :*

Filtrage académique, google : des solutions pour envisager plus sereinement les recherches sur internet avec vos élèves.

#### *Sommaire :*

- Le filtrage académique
- Le mode safe search de google

Aucun système de filtrage n'est efficace à 100% mais des solutions existent.

### Le filtrage académique

L'académie de Poitiers propose un filtrage basé sur l'authentification des navigateurs web de l'école à un proxy, qui se charge de filtrer les sites inappropriés . On parle communément du **proxy académique**.

A voir :

Tous les documents [académiques](https://ww2.ac-poitiers.fr/ecoles/spip.php?article5) sur les mesures de protection des écoliers sur internet & sur le site académique premier degré,

ainsi que la procédure de [paramétrage](https://ww2.ac-poitiers.fr/ia17-pedagogie/spip.php?article283) du navigateur web  $\mathbb{Z}^n$ 

En cas de problème technique pour mettre en place le filtrage proxy veuillez contacter la plate forme [académique](https://assistance.ac-poitiers.fr/ticketweb/)  $\mathbb{Z}$ .

#### ● Le mode safe search de google

Google est le navigateur le plus fréquemment utilisé

[1](https://ww2.ac-poitiers.fr/dsden86-pedagogie/#nb1) . Il intègre une option qui permet d'"*empêcher que les sites présentant un contenu à caractère pornographique,* sexuel, blasphématoire ou tout autre type de contenu incitant à la haine ne s'affichent dans vos résultats" Pour cela il faut effectuer une recherche et sélectionner le mode **SafeSearch Strict**

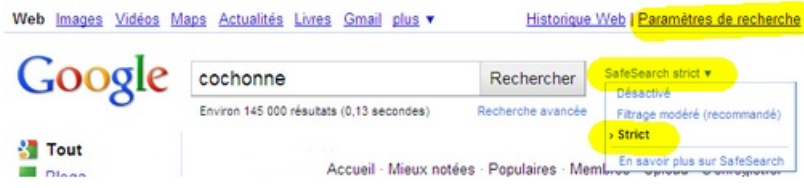

Vous pouvez également vous rendre dans les [préférences](http://www.google.fr/preferences) de google  $\mathbb{Z}^n$  en cliquant sur "Paramètres de recherche" et cocher "Filtrage strict"

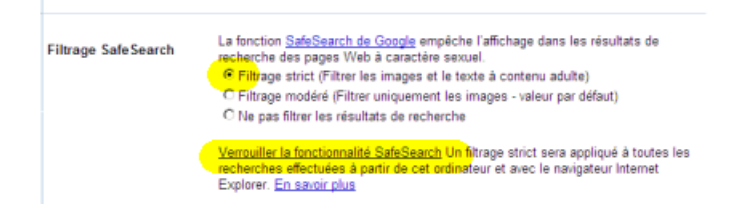

Il est très facile pour l'enseignant d'activer cette fonctionnalité et ça l'est tout autant, pour les élèves avertis, de la désactiver.

Il est donc recommandé de **verrouiller** la fonctionnalité Safesearch.

Pour cela il vous faudra obtenir des identifiants en créant un compte google.

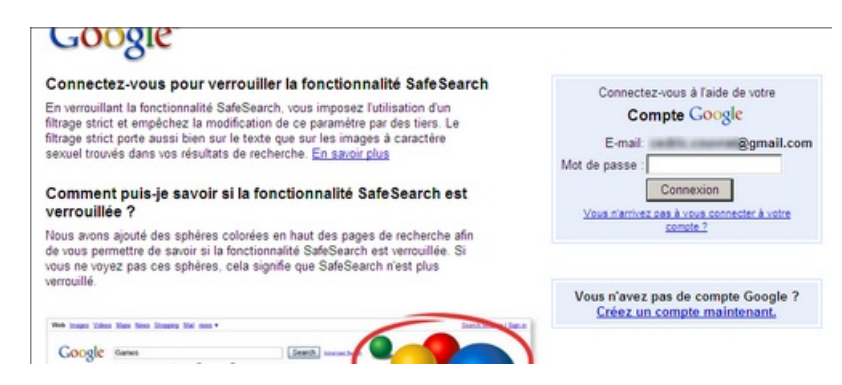

Une fois vos identifiants obtenus (et une fois connecté), vous pourrez répéter la procédure de verrouillage sur chacun des navigateurs de chacune des machines.

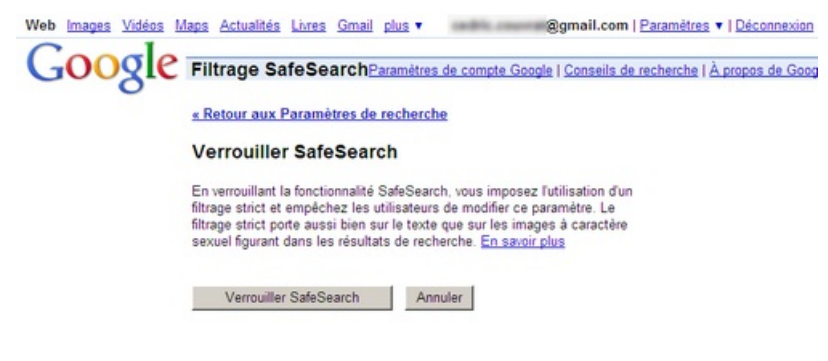

[\(1](https://ww2.ac-poitiers.fr/dsden86-pedagogie/#nh1)) Internet n'est pas Google ! la confusion est fréquente. Il est important que les élèves le comprennent. Alors pourquoi ne pas changer de page d'accueil ou mieux : mettre une page vierge en page d'accueil.

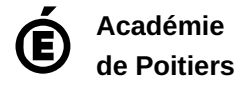

Avertissement : ce document est la reprise au format pdf d'un article proposé sur l'espace pédagogique de l'académie de Poitiers. Il ne peut en aucun cas être proposé au téléchargement ou à la consultation depuis un autre site.